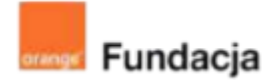

# **Robo-matematycy**

**Autorki: Joanna Płatkowska-Nęcka, Karolina Czerwińska**

## **Lekcja 4:**

## **Ułamki dziesiętne, procenty oraz... mBot2 matematyk**

**Zajęcia, na których uczniowie odkrywają, w jaki sposób zapisywać ustalone i losowo wybrane ułamki dziesiętne oraz procenty. Uczą się używać bloczka "połącz", żeby zapisywać poprawnie treść zadań matematycznych, a także zagnieżdżania bloczków w taki sposób, aby zachować poprawną kolejność wykonywania działań. Łączą także zadania obliczeniowe ze skryptem robota.**

### **Cele lekcji:**

Uczeń powinien:

- zapisywać cztery podstawowe działania w Scratchu lub mBlocku,
- korzystać ze zmiennych i wyrażeń do zapisywania liczb i działań, w tym ułamków i procentów, pamiętając o kolejności wykonywania działań,
- zapisywać dane i pytania w zadaniach tekstowych w jasny i poprawny sposób,

łączyć skrypt z funkcjonalnościami robota.

### **Materiały pomocnicze:**

- roboty mBot2,
- program mBlock,
- komputery stacjonarne lub laptopy,
- projektor, ekran lub tablica interaktywna podłączone do komputera nauczyciela,
- gra "Kto ma rację? A czy Z?" <https://scratch.mit.edu/projects/210935897/>
- gra "Kto powiedział to lepiej?" <https://scratch.mit.edu/projects/211060770/>

**Pojęcia kluczowe:**

→ działanie → zmienna → pytanie → kolejność

**Czas realizacji:** 45 min.

#### **Metody pracy:**

- pogadanka,
- ćwiczenia praktyczne.

#### **Treści programowe:**

Podstawa programowa kształcenia ogólnego dla szkół podstawowych – II etap edukacyjny – klasy IV-VI, matematyka:

- I. Liczby naturalne w dziesiątkowym układzie pozycyjnym. Uczeń:
- 1. zapisuje i odczytuje liczby naturalne wielocyfrowe;
- 3. porównuje liczby naturalne;
- II. Działania na liczbach naturalnych. Uczeń:

1. dodaje i odejmuje w pamięci liczby naturalne dwucyfrowe lub większe, liczbę jednocyfrową dodaje do dowolnej liczby naturalnej i odejmuje od dowolnej liczby naturalnej;

2. dodaje i odejmuje liczby naturalne wielocyfrowe sposobem pisemnym i za pomocą kalkulatora;

3. mnoży i dzieli liczbę naturalną przez liczbę naturalną jednocyfrową, dwucyfrową lub trzycyfrową sposobem pisemnym, w pamięci (w najprostszych przykładach) i za pomocą kalkulatora (w trudniejszych przykładach); 5. stosuje wygodne dla siebie sposoby ułatwiające obliczenia, w tym przemienność i łączność dodawania i mnożenia oraz rozdzielność mnożenia względem dodawania:

IV. Ułamki zwykłe i dziesiętne. Uczeń:

- 2. przedstawia ułamek jako iloraz liczb naturalnych;
- V. Działania na ułamkach zwykłych i dziesiętnych. Uczeń:

2. dodaje, odejmuje, mnoży i dzieli ułamki dziesiętne w pamięci (w przykładach najprostszych), pisemnie i za pomocą kalkulatora (w przykładach trudnych); VI. Elementy algebry. Uczeń:

1. korzysta z nieskomplikowanych wzorów, w których występują oznaczenia literowe, opisuje wzór słowami;

XIV. Zadania tekstowe. Uczeń:

1. czyta ze zrozumieniem tekst zawierający informacje liczbowe; 5. do rozwiązywania zadań osadzonych w kontekście praktycznym stosuje poznaną wiedzę z zakresu arytmetyki i geometrii oraz nabyte umiejętności rachunkowe, a także własne poprawne metody;

6. układa zadania i łamigłówki, rozwiązuje je;

Podstawa programowa kształcenia ogólnego dla szkół podstawowych – II etap edukacyjny – klasy IV-VI, informatyka:

I. Rozumienie, analizowanie i rozwiązywanie problemów. Uczeń:

2. formułuje i zapisuje w postaci algorytmów polecenia składające się na: 1. rozwiązanie problemów z życia codziennego i z różnych przedmiotów, np. liczenie średniej, pisemne wykonanie działań arytmetycznych, takich jak dodawanie i odejmowanie,

3. w algorytmicznym rozwiązywaniu problemu wyróżnia podstawowe kroki: określenie problemu i celu do osiągnięcia, analiza sytuacji problemowej, opracowanie rozwiązania, sprawdzenie rozwiązania problemu dla przykładowych danych, zapisanie rozwiązania w postaci schematu lub programu.

II. Programowanie i rozwiązywanie problemów z wykorzystaniem komputera i innych urządzeń cyfrowych. Uczeń:

2. testuje na komputerze swoje programy pod względem zgodności z przyjętymi założeniami i ewentualnie je poprawia, objaśnia przebieg działania programów; IV. Rozwijanie kompetencji społecznych. Uczeń:

1. uczestniczy w zespołowym rozwiązaniu problemu posługując się technologią taką jak: poczta elektroniczna, forum, wirtualne środowisko kształcenia, dedykowany portal edukacyjny;

2. identyfikuje i docenia korzyści płynące ze współpracy nad wspólnym rozwiązywaniem problemów;

## **Wprowadzenie w tematykę i integracja grupy**

Uczniowie grają w grę "Kto ma rację? A czy Z?" - **<https://scratch.mit.edu/projects/210935897/>**. Zastanawiają się, dlaczego litery A i Z udzielają różnych odpowiedzi oraz która z nich jest prawdziwa. Następnie sprawdzają, czy ich przypuszczenia są słuszne. Podpowiedź: o różnicy stanowi poprawnie lub błędnie zaprogramowana kolejność wykonywania działań. W Scratchu i mBlocku nie ma bloczków, które samodzielnie pozwalają na wykonanie działania, które ma więcej niż dwa elementy. Żeby takie działanie zapisać, trzeba łączyć takie bloczki w większe całości.

## **Część zasadnicza**

## **Część 1**

Nauczyciel omawia z uczniami, jak zapisywać złożone działania, zachowując kolejność wykonywania działań. Podpowiedź: kiedy używamy bloczków z grupy «wyrażenia», program zawsze najpierw będzie wykonywał działanie otoczone jedną pętlą.

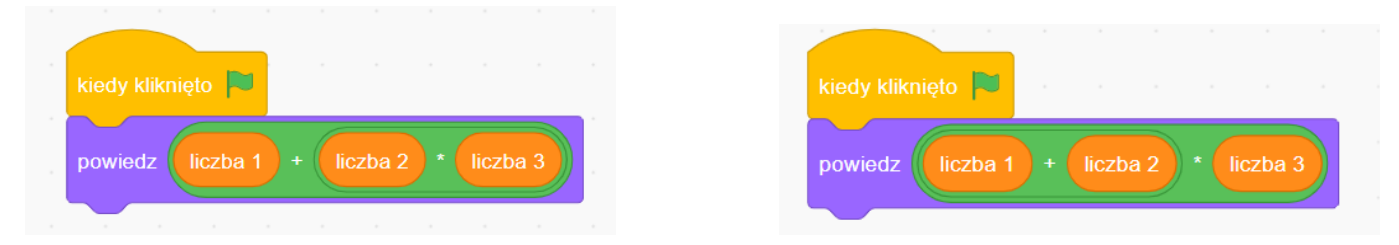

Uczniowie w parach przygotowują dla siebie po jednym zadaniu, w których występują trzy lub cztery działania (w zależności od możliwości), np. 34-16:4+4= lub 12\*4-16:4=. Uczniowie wymieniają się zadaniami, a następnie piszą program, w którym duszek poda rozwiązanie. Muszą szczególnie zwrócić tu uwagę na prawidłowe zagnieżdżenie bloczków z działu wyrażenia. Następnie sprawdzają poprawność wykonania działań.

W kolejnej części lekcji nauczyciel wraca do pomysłów zapisanych na poprzedniej lekcji i ustala z uczniami, jakie elementy muszą jeszcze nauczyć się zapisywać. W przypadku klas 4 i 5 będą to ułamki, dodatkowo w klasie 6 będą to procenty.

Nauczyciel zapisuje ułamek dziesiętny na tablicy i ustala z uczniami, w jaki sposób można go zapisać jako działanie (mnożenie przez 10 lub wielokrotność 10). Warto powtórzyć takie zapisywanie, korzystając z ułamków z różną liczbą cyfr po przecinku. Następnie uczniowie zapisują trzy różne ułamki (najlepiej z różną liczbą cyfr po przecinku), wymieniają się nimi i piszą program, dzięki któremu duszek "powie" podane (np. wypisane wspólnie na tablicy) ułamki.

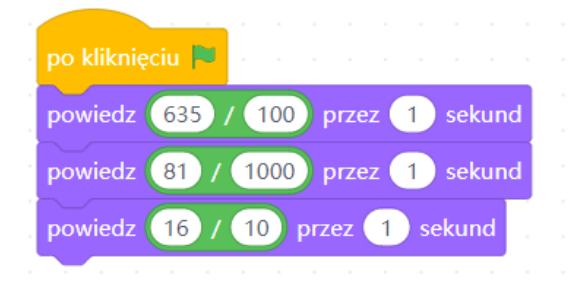

Po zakończeniu tego zadania uczniowie z rozsypanki **(Załącznik nr 1)** układają program podający dwa losowo wybrane ułamki dziesiętne. Dla klasy 6: nauczyciel omawia z uczniami, w jaki sposób można podobnie zapisać procenty (losuj od 1 do 100/100).

## **Część 2**

Uczniowie wykorzystują zadanie z poprzedniej lekcji ("Ile godzin ma doba?") i dodają do skryptu działanie robota tak, aby po poprawnej odpowiedzi wyświetlił tęczę, obrócił się dookoła i odtworzył dźwięk "jej" (lub inny radosny dźwięk)i, a przy błędnej - odtworzył dźwięk "słaba bateria" (lub inny odpowiedni dźwięk).

### **#SuperKoderzy / Robo-matematycy / Ułamki dziesiętne, procenty oraz... mBot2 matematyk** Skrypt duszka na ekranie:

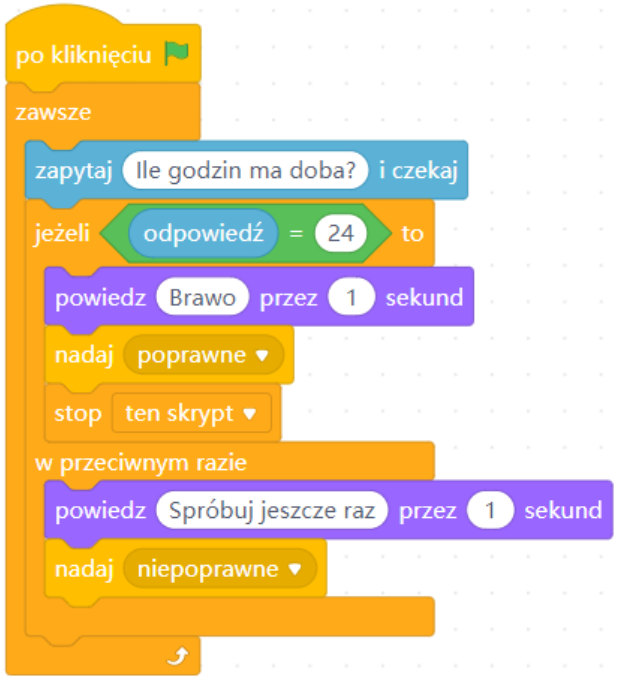

## Skrypt robota:

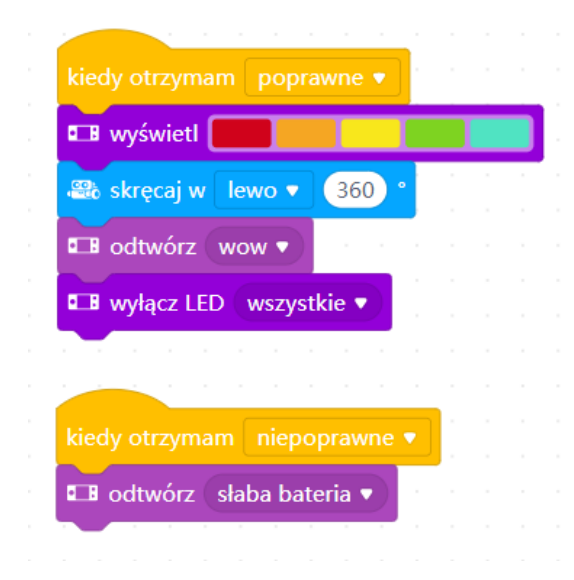

## **Podsumowanie i ewaluacja**

Jako ostatni element uczniowie uruchamiają program "Kto powiedział to lepiej?"

**<https://scratch.mit.edu/projects/211060770/>** i zastanawiają się, który z duszków zadaje pytanie w czytelniejszy sposób. Oglądają skrypt duszka po prawej stronie i analizują, w jaki sposób zapisać zdanie, w które wplecione są zmienne.

**Wskazówka**: kiedy chcemy, żeby w wypowiadanym tekście pojawiły się zmienne, trzeba użyć bloczka "połącz" (domyślnie jest to "połącz jabłko banan") z grupy "wyrażenia". Warto zwrócić uczniom uwagę na to, że na końcu i na początku tekstu znajdującego się przed lub po zmiennej trzeba wstawić spację, inaczej zmienna i tekst połączą się w jedną nieczytelną całość. Uczniowie mogą wraz z nauczycielem napisać proste zadanie, np. "W bibliotece było (losowo wybrane) książek dla dorosłych i (losowo wybrane) książek dla dzieci. Ile książek było razem w bibliotece?". Następnie zastanawiają się, jak napisać do niego skrypt i o jakich detalach należy pamiętać.

**#SuperKoderzy / Robo-matematycy / Ułamki dziesiętne, procenty oraz... mBot2 matematyk**

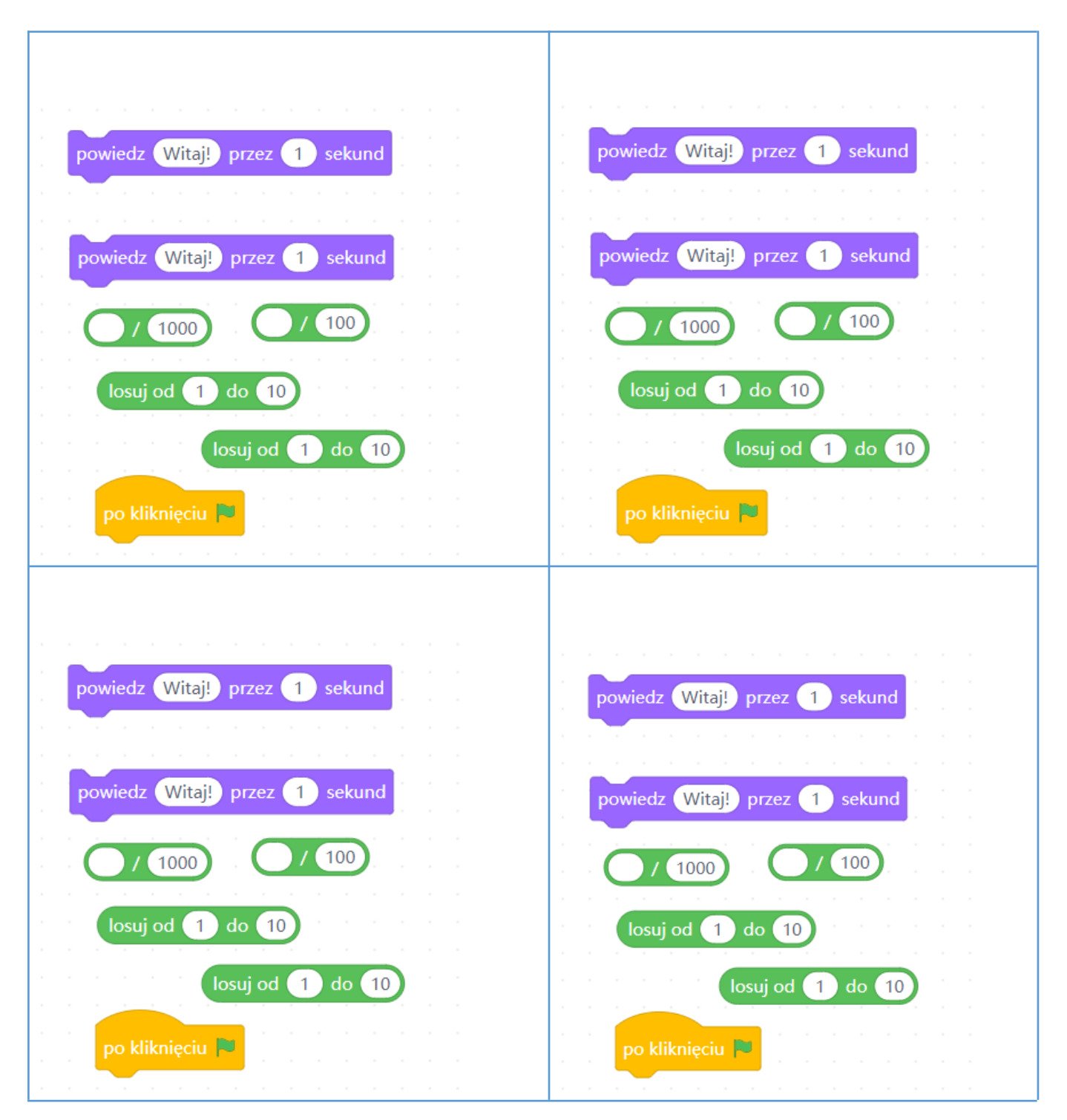

## **Załącznik nr 1**